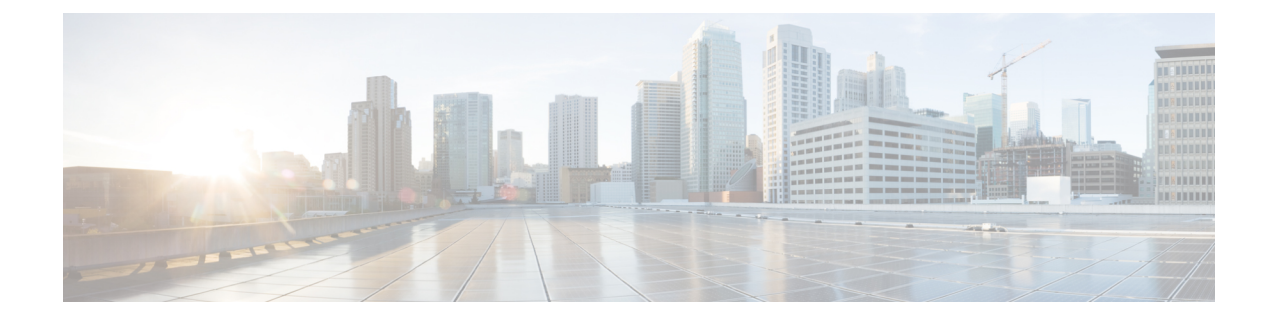

# **Secure Firewall Management Center** 명령줄 참 조

이 참조에서는 Secure Firewall Management Center의 명령줄 인터페이스(CLI)에 대해 설명합니다.

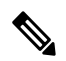

- Secure Firewall Threat Defense의 경우에는 Cisco Secure [Firewall](https://www.cisco.com/c/en/us/td/docs/security/firepower/command_ref/b_Command_Reference_for_Firepower_Threat_Defense.html) Threat Defense 명령 참조의 내용을 참 조하십시오. 참고
	- Secure Firewall Management Center CLI 정보, 1 페이지
	- Secure Firewall Management Center CLI 관리 명령, 2 페이지
	- Secure Firewall Management Center CLI show 명령, 3 페이지
	- Secure Firewall Management Center CLI 구성 명령, 4 페이지
	- Secure Firewall Management Center CLI 시스템 명령, 5 페이지

# **Secure Firewall Management Center CLI** 정보

SSH를 이용해 management center에 로그인하면, CLI에 액세스하게 됩니다. 권장하지는 않지만, expert 명령을 사용하여 Linux 셸에 액세스할 수도 있습니다.

$$
\overline{\mathbb{V}}
$$

Cisco TAC가 지시하거나 Firepower 사용자 설명서에서 명시적으로 지시하지 않는 한, Linux 셸에 액 세스하지 않는 것이 좋습니다. 주의

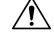

- Linux 셸 액세스 권한이 있는 사용자는 루트 권한을 얻을 수 있으며, 따라서 보안 위험이 발생할 수 있 습니다. 시스템 보안을 위해 다음을 적극 권장합니다. 주의
	- 외부 인증을 설정하는 경우 Linux 셸 액세스 권한이 있는 사용자 목록을 적절하게 제한해야 합니 다.
	- 사전 정의된 관리자 사용자 외에 Linux 셸 사용자를 설정하지 마십시오.

이 부록에 설명된 명령을 사용하여 Secure Firewall Management Center을(를) 보고 문제를 해결할 수 있을 뿐 아니라 제한된 구성 작업도 수행할 수 있습니다.

### **Secure Firewall Management Center CLI** 모드

CLI는 4가지 모드를 포함합니다. 기본 모드인 CLI Management에는 CLI 자체 내에서 탐색하기 위한 명령이 포함됩니다. 나머지 모드에는 Secure Firewall Management Center 기능의 세 가지 영역을 처리 하는 명령이 포함됩니다. 이러한 모드 내의 명령은 모드 이름(system, show 또는 configure)으로 시작 합니다.

모드에 진입하면 CLI 프롬프트는 현재 모드를 반영하도록 변경됩니다. 예를 들어 시스템 구성 요소 에 대한 버전 정보를 표시하려면 표준 CLI 프롬프트에서 전체 명령을 입력할 수 있습니다.

#### **> show version**

show 모드에 진입한 경우, show 모드 CLI 프롬프트에서 show 키워드 없이 명령을 입력할 수 있습니다.

**show> version**

# **Secure Firewall Management Center CLI** 관리 명령

CLI 관리 명령은 CLI와 상호 작용하는 기능을 제공하며, 디바이스의 작동에는 영향을 미치지 않습니 다.

### **exit**

CLI 컨텍스트를 다음으로 가장 높은 CLI 컨텍스트 레벨로 이동합니다. 기본 모드에서 이 명령을 실 행하면 현재 CLI 세션에서 사용자가 로그아웃됩니다.

#### **Syntax**

 $e$ xit

예 system> exit >

### **expert**

Linux 셸을 호출합니다.

**Syntax**

expert

예

> expert

## **? (**물음표**)**

CLI 명령 및 매개 변수에 대한 상황별 도움말을 표시합니다. 물음표(?) 명령은 다음과 같이 사용하십 시오.

- 현재 CLI 컨텍스트 내에서 사용 가능한 명령의 도움말을 표시하려면 명령 프롬프트에서 물음표 (?)를 입력합니다.
- 특별한 문자 집합으로 시작되는 사용 가능한 명령 목록을 표시하려면 약식 명령 바로 뒤에 물음 표(?)를 입력합니다.
- 명령의 공식적인 인수에 대한 도움말을 표시하려면 명령 프롬프트에서 인수 자리에 물음표(?)를 입력합니다.

물음표(?)는 콘솔로 다시 에코되지 않습니다.

#### **Syntax**

```
?
abbreviated_command ?
command [arguments] ?
예
```
> ?

# **Secure Firewall Management Center CLI show** 명령

show 명령은 어플라이언스의 상태에 대한 정보를 제공합니다. 이러한 명령은 어플라이언스의 작동 모드를 변경하지 않으며, 명령 실행 시 시스템 작동에 미치는 영향이 최소 수준입니다.

## **version**

제품 버전 및 빌드를 표시합니다.

**Syntax**

show version

예

> show version

# **Secure Firewall Management Center CLI** 구성 명령

configuration 명령을 통해 사용자는 시스템을 구성 및 관리할 수 있습니다. 이러한 명령은 시스템 작 동에 영향을 줍니다.

### **password**

현재 CLI 사용자가 자신의 비밀번호를 변경하도록 허용합니다.

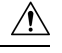

시스템 보안상의 이유로 모든 어플라이언스에서 사전 정의된 관리자 외에 셸 사용자를 설정하지 않 는 것이 좋습니다. 주의

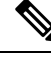

password 명령은 내보내기 모드에서 지원되지 않습니다. 보안 방화벽 시스템에서 관리자의 비밀번호 를 재설정하려면 [자세한](https://www.cisco.com/c/en/us/support/security/firepower-ngfw/products-installation-and-configuration-guides-list.html) 정보를 참조하십시오. 전문가 모드에서 password 명령을 사용하여 관리자 비밀번호를 재설정하는 경우 configure user admin password 명령을 사용하여 비밀번호를 재구성하 는 것이 좋습니다. 비밀번호를 재구성한 후 전문가 모드로 전환하고 관리자 사용자의 비밀번호 해시 가 /opt/cisco/config/db/sam.config 및 /etc/shadow 파일에서 동일한지 확인합니다. 참고

이 명령을 실행하면 현재(또는 이전) 비밀번호를 입력하라는 CLI 프롬프트가 표시된 다음 새 비밀번 호를 두 번 입력하라는 프롬프트가 표시됩니다.

#### **Syntax**

configure password

#### 예

```
> configure password
Changing password for admin.
(current) UNIX password:
New UNIX password:
Retype new UNIX password:
passwd: password updated successfully
```
# **Secure Firewall Management Center CLI** 시스템 명령

system 명령을 사용하면 시스템 전반의 파일 및 액세스 제어 설정을 관리할 수 있습니다.

### **generate-troubleshoot**

Cisco에서 분석할 문제 해결 데이터를 생성합니다.

#### **Syntax**

system generate-troubleshoot *option1 optionN*

여기서 옵션은 다음 중 하나 이상이며 공백으로 구분됩니다.

- All: 다음 옵션을 모두 실행.
- SNT: Snort 성능 및 구성
- PER: 하드웨어 성능 및 로그
- sys: 시스템 구성, 정책, 로그
- DES: 탐지 구성, 정책, 로그
- NET: 인터페이스 및 네트워크 관련 데이터
- VDB: 검색, 인식, VDB 데이터, 로그
- UPG: 업그레이드 데이터 및 로그
- DBO: 모든 데이터베이스 데이터
- LOG: 모든 로그 데이터
- NMP: 네트워크 맵 정보

#### 예

```
> system generate-troubleshoot VDB NMP
starting /usr/local/sf/bin/sf_troubleshoot.pl…
Please, be patient. This may take several minutes.
The troubleshoot options codes specified are VDB,NMP.
Getting filenames from [usr/local/sf/etc/db_updates/index]
Getting filenames from [usr/local/sf/etc/db_updates/base-6.2.3]
Troubleshooting information successfully created at
/var/common/results-06-14-2018—222027.tar.gz
```
## **lockdown**

expert 명령과 디바이스의 Linux 셸에 대한 액세스를 제거합니다.

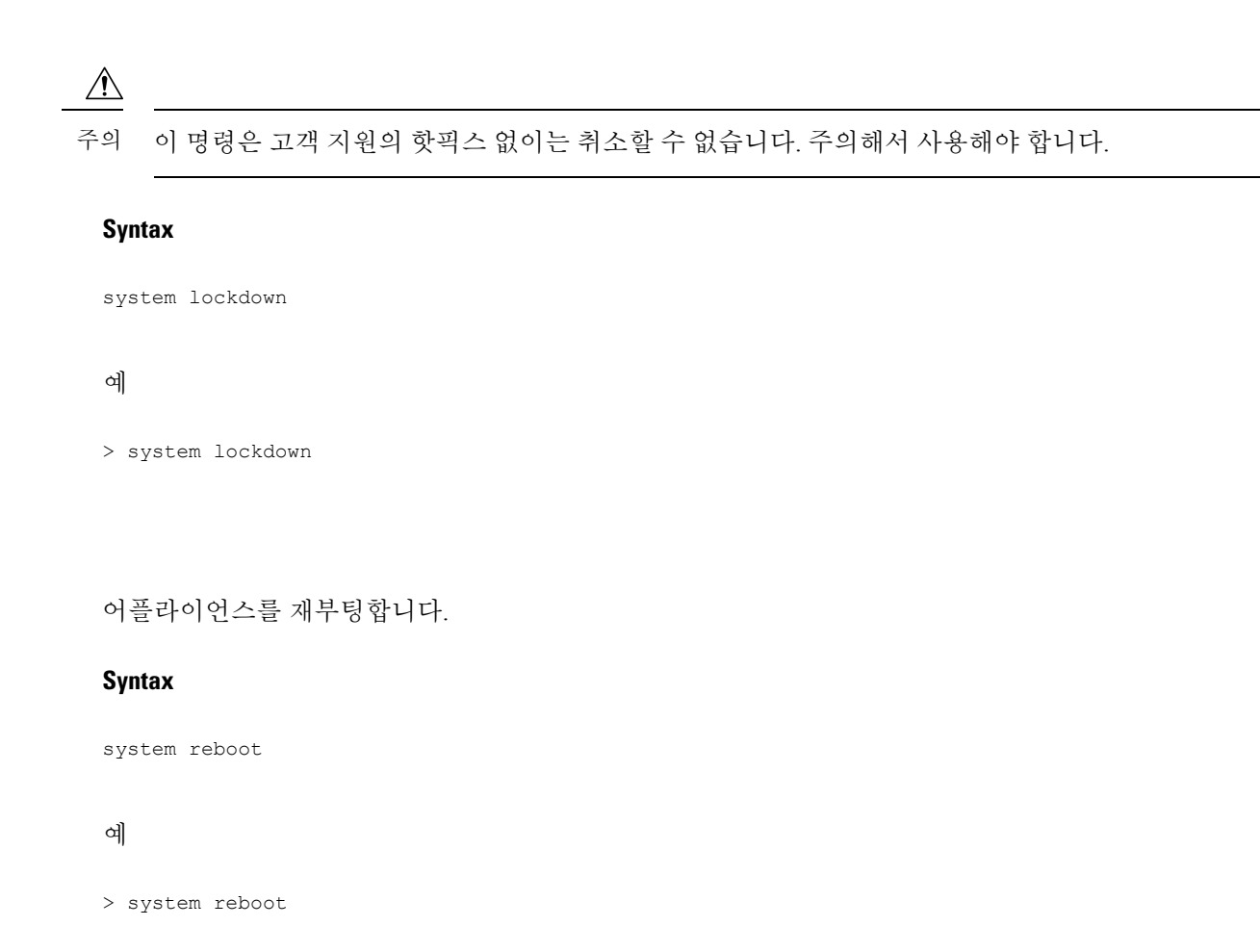

### **restart**

**reboot**

어플라이언스 애플리케이션을 다시 시작합니다.

#### **Syntax**

system restart

#### 예

> system restart

## **shutdown**

어플라이언스를 종료합니다.

#### **Syntax**

system shutdown

#### 예

I

> system shutdown

I

번역에 관하여

Cisco는 일부 지역에서 본 콘텐츠의 현지 언어 번역을 제공할 수 있습니다. 이러한 번역은 정보 제 공의 목적으로만 제공되며, 불일치가 있는 경우 본 콘텐츠의 영어 버전이 우선합니다.